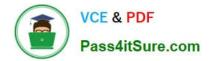

# 642-618<sup>Q&As</sup>

Deploying Cisco ASA Firewall Solutions (FIREWALL v2.0)

## Pass Cisco 642-618 Exam with 100% Guarantee

Free Download Real Questions & Answers **PDF** and **VCE** file from:

https://www.pass4itsure.com/642-618.html

100% Passing Guarantee 100% Money Back Assurance

Following Questions and Answers are all new published by Cisco Official Exam Center

Instant Download After Purchase

100% Money Back Guarantee

- 😳 365 Days Free Update
- 800,000+ Satisfied Customers

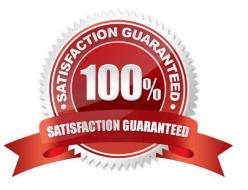

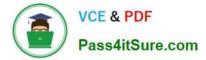

#### **QUESTION 1**

Refer to the exhibit.

| Context Name         | Class         | Interfaces                                | URL              |
|----------------------|---------------|-------------------------------------------|------------------|
| admin                | default       | GigabitEthernetO/O,<br>GigabitEthernetO/1 | disk0:/admin.cfg |
| *CTX                 | default       | GigabitEthernet0/0,<br>GigabitEthernet0/2 | disk0:/CTX.cfg   |
| Total active Securit | y Contexts    | 55                                        |                  |
| Total active Securit | y Contexts ?? | ſ                                         |                  |

What does the \* next to the CTX security context indicate?

- A. The CTX context is the active context on the Cisco ASA.
- B. The CTX context is the standby context on the Cisco ASA.
- C. The CTX context contains the system configurations.
- D. The CTX context has the admin role.

#### Correct Answer: D

http://www.cisco.com/en/US/docs/security/asa/asa70/configuration/guide/mngcntxt.html#wp110 Context Configurations The security appliance includes a configuration for each context that identifies the security policy, interfaces, and almost all the options you can configure on a standalone device. You can store context configurations on the internal Flash memory or the external Flash memory card, or you can download them from a TFTP, FTP, or HTTP(S) server.

System Configuration The system administrator adds and manages contexts by configuring each context configuration location, allocated interfaces, and other context operating parameters in the system configuration, which, like a single mode configuration, is the startup configuration. The system configuration identifies basic settings for the security appliance. The system configuration does not include any network interfaces or network settings for itself; rather, when the system needs to access network resources (such as downloading the contexts from the server), it uses one of the contexts that is designated as the admin context. The system configuration does include a specialized failover interface for failover traffic only.

Admin Context Configuration The admin context is just like any other context, except that when a user logs in to the admin context, then that user has system administrator rights and can access the system and all other contexts. The admin context is not restricted in any way, and can be used as a regular context.

However, because logging into the admin context grants you administrator privileges over all contexts, you might need to restrict access to the admin context to appropriate users. The admin context must reside on Flash memory, and not remotely.

If your system is already in multiple context mode, or if you convert from single mode, the admin context is created automatically as a file on the internal Flash memory called admin.cfg. This context is named "admin." If you do not want to use admin.cfg as the admin context, you can change the admin context.

#### **QUESTION 2**

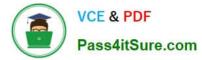

Refer to the exhibit.

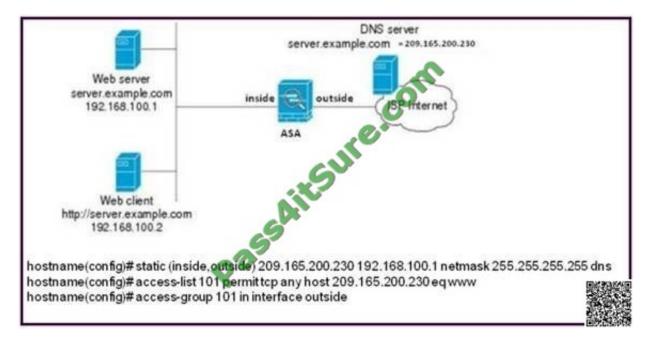

Which two options will result from the Cisco ASA configuration? (Choose two.)

A. The outside hosts can use the 192.168.100.1 IP address to reach the web server on the inside network.

B. The global IP address of the web server is 209.165.200.230.

C. The inside web client will use the 209.165.200.230 IP address to reach the web server and the Cisco ASA will translate the 209.165.200.230 IP address to the 192.168.100.1 IP address.

D. The Cisco ASA will translate the DNS A-Record reply from the DNS server to any inside client for the web server (web server IP = 192.168.100.1).

E. The web server will be reachable only from the inside.

F. The web server will be reachable only from the outside.

Correct Answer: BD

http://www.cisco.com/en/US/docs/security/asa/asa84/configuration/guide/inspect\_basic.html#wp 1350877

When DNS inspection is enabled, DNS rewrite provides full support for NAT of DNS messages originating from any interface.

If a client on an inside network requests DNS resolution of an inside address from a DNS server on an outside interface, the DNS A-record is translated correctly.

If the DNS inspection engine is disabled, the A-record is not translated.

As long as DNS inspection remains enabled, you can configure DNS rewrite using the alias, static, or nat commands.

DNS Rewrite performs two functions:

-Translating a public address (the routable or "mapped" address) in a DNS reply to a private address (the "real" address) when the DNS client is on a private interface.

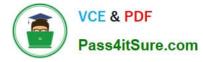

-Translating a private address to a public address when the DNS client is on the public interface.

#### **QUESTION 3**

Refer to the exhibit.

| Private Interface:                 | inside                                          | <b>O</b>                   |
|------------------------------------|-------------------------------------------------|----------------------------|
| Private IP Address:                | 10.1.1.10                                       |                            |
| Private Service:                   | tcp/http                                        |                            |
| Public Interface:                  | outside                                         | ~                          |
| Public IP Address:                 | 192.168.1.1                                     | Ξ                          |
| ptions<br>Dispecify Public Service | rvice if different from Private Service. This w | ill enable the static PAT. |

On Cisco ASA Software Version 8.3 and later, which two sets of CLI configuration commands result from this Cisco ASDM configuration? (Choose two.)

- A. nat (inside) 1 10.1.1.10 global (outside) 1 192.168.1.1
- B. nat (outside) 1 192.168.1.1 global (inside 1 10.1.1.10
- C. static(inside,outside) 192.168.1.1 10.1.1.10 netmask 255.255.255.255 tcp 0 0 udp 0
- D. static(inside,outside) tcp 192.168.1.1 80 10.1.1.10 80
- E. object network 192.168.1.1 nat (inside,outside) static 10.1.1.10
- F. object network 10.1.1.10 nat (inside,outside) static 192.168.1.1

G. access-list outside\_access\_in line 1 extended permit tcp any object 10.1.1.10 eq http access-group outside\_access\_in in interface outside

H. access-list outside\_access\_in line 1 extended permit tcp any object 192.168.1.1 eq http access-group outside\_access\_in in interface outside

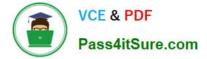

Correct Answer: FG

#### **QUESTION 4**

The Cisco ASA software image has been erased from flash memory. Which two statements about the process to recover the Cisco ASA software image are true? (Choose two.)

A. Access to the ROM monitor mode is required.

B. The Cisco ASA appliance must have connectivity to the TFTP server where the Cisco ASA image is stored through the Management 0/0 interface.

C. The copy tftp flash command is necessary to start the TFTP file transfer.

D. The server command is necessary to set the TFTP server IP address.

E. Cisco ASA password recovery must be enabled.

Correct Answer: AD

http://www.cisco.com/en/US/docs/security/asa/asa84/configuration/guide/admin\_trouble.html

Using the ROM Monitor to Load a Software Image

To load a software image to an ASA from the ROM monitor mode using TFTP, perform the following steps:

Step 1 Connect to the ASA console port according to the instructions in the "Accessing the Appliance Command-Line Interface" section.

Step 2 Power off the ASA, then power it on.

Step 3 During startup, press the Escape key when you are prompted to enter ROMMON mode.

Step 4 In ROMMOM mode, define the interface settings to the ASA, including the IP address, TFTP server

address, gateway address, software image file, and port, as follows:

rommon #1> ADDRESS=10.132.44.177

rommon #2> SERVER=10.129.0.30

rommon #3> GATEWAY=10.132.44.1

rommon #4> IMAGE=f1/asa840-232-k8.bin

rommon #5> PORT=Ethernet0/0

Ethernet0/0

Link is UP

MAC Address: 0012.d949.15b8

Note Be sure that the connection to the network already exists.

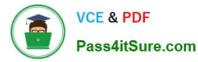

Step 5 To validate your settings, enter the set command.

rommon #6> set

**ROMMON** Variable Settings:

ADDRESS=10.132.44.177

SERVER=10.129.0.30

GATEWAY=10.132.44.1

PORT=Ethernet0/0

VLAN=untagged

IMAGE=f1/asa840-232-k8.bin

CONFIG=

LINKTIMEOUT=20

PKTTIMEOUT=4

RETRY=20

Step 6 Ping the TFTP server by entering the ping server command.

rommon #7> ping server

Sending 20, 100-byte ICMP Echoes to server 10.129.0.30, timeout is 4 seconds:

Success rate is 100 percent (20/20)

Step 7 Load the software image by entering the tftp command.

rommon #8> tftp

**ROMMON** Variable Settings:

ADDRESS=10.132.44.177

SERVER=10.129.0.30

GATEWAY=10.132.44.1

PORT=Ethernet0/0

VLAN=untagged

IMAGE=f1/asa840-232-k8.bin

CONFIG=

LINKTIMEOUT=20

PKTTIMEOUT=4

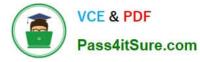

#### RETRY=20

tftp f1/asa840-232-k8.bin@10.129.0.30 via 10.132.44.1 Received 14450688 bytes

Launching TFTP Image...

Cisco ASA Security Appliance admin loader (3.0) #0: Mon Mar 5 16:00:07 MST 2011 Loading...

After the software image is successfully loaded, the ASA automatically exits ROMMON mode.

Step 8 To verify that the correct software image has been loaded into the ASA, check the version by entering the following command:

hostname# show version

#### **QUESTION 5**

A customer is ordering a number of Cisco ASAs for their network. For the remote or home office, they are purchasing the Cisco ASA 5505.

When ordering the licenses for their Cisco ASAs, which two licenses must they order that are "platform specific" to the Cisco ASA 5505? (Choose two.)

- A. AnyConnect Essentials license
- B. per-user Premium SSL VPN license
- C. VPN shared license
- D. internal user licenses

E. Security Plus license

Correct Answer: DE

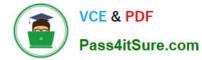

Cisco ASA Model

ASA 5505 / Security Plus

|                                                                                 | Security 1 lus            |
|---------------------------------------------------------------------------------|---------------------------|
|                                                                                 |                           |
| Maximum Firewall Throughput <sup>1</sup>                                        | 150 Mops                  |
| Maximum Firewall Throughput<br>(Multi-Protocol)                                 | ž.                        |
| Maximum Concurrent Threat<br>Mitigation Throughput (Firewall +<br>IPS Services) | 75 Mbos with<br>AIP SSC-5 |
| Maximum Firewall Connections                                                    | 10,000/25,000             |
| Maximum Firewall<br>Connections/Second                                          | 4,000                     |
| Packets per second (64 byte)                                                    | 85,000                    |
| Maximum 3DES/AES VPN<br>Throughput <sup>2</sup>                                 | 100 Mbps                  |
| Maximum Site-to-Site and IPsec<br>IKEv1 Client VPN User Sessions                | 10/25                     |
| Maximum AnyConnect or<br>Clientless VPN User Sessions                           | 25                        |
| Bundled SSL VPN User Sessions                                                   | 2                         |
|                                                                                 |                           |

| Security Contexts   | Not available |
|---------------------|---------------|
| (Included, Maximum) |               |
| VLANs               | 3 (trunking   |
|                     | disabled) /2  |

Latest 642-618 Dumps

<u>642-618 VCE Dumps</u>

642-618 Practice Test

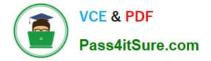

To Read the Whole Q&As, please purchase the Complete Version from Our website.

## Try our product !

100% Guaranteed Success
100% Money Back Guarantee
365 Days Free Update
Instant Download After Purchase
24x7 Customer Support
Average 99.9% Success Rate
More than 800,000 Satisfied Customers Worldwide
Multi-Platform capabilities - Windows, Mac, Android, iPhone, iPod, iPad, Kindle

We provide exam PDF and VCE of Cisco, Microsoft, IBM, CompTIA, Oracle and other IT Certifications. You can view Vendor list of All Certification Exams offered:

#### https://www.pass4itsure.com/allproducts

### **Need Help**

Please provide as much detail as possible so we can best assist you. To update a previously submitted ticket:

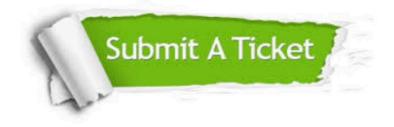

#### **One Year Free Update**

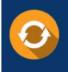

Free update is available within One Year after your purchase. After One Year, you will get 50% discounts for updating. And we are proud to boast a 24/7 efficient Customer Support system via Email.

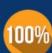

To ensure that you are spending on quality products, we provide 100% money back guarantee for 30 days

**Money Back Guarantee** 

from the date of purchase

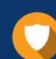

#### Security & Privacy

We respect customer privacy. We use McAfee's security service to provide you with utmost security for your personal information & peace of mind.

Any charges made through this site will appear as Global Simulators Limited. All trademarks are the property of their respective owners. Copyright © pass4itsure, All Rights Reserved.